## **Je partage mon application**

Après avoir testé mon application, je peux la **partager** avec d'autres personnes :

je regarde le **tutoriel** pour voir comment ajouter le code de mon application :

Utilise la **molette** de la souris et la touche **CTRL** pour faire un Zoom avant ou un **Zoom arrière** afin de bien voir le tutoriel.

moyenne\_partage.swf

Exemple : <https://studio.code.org/projects/applab/P32dYxbslcY4XRt-JdRZHQ>

## **Retour à l'activité : mon programme Moyenne**

[Activité Code.org : mon programme Moyenne](/doku.php/icn/codemoyenne)

From: [/](#page--1-0) - **Les cours du BTS SIO**

Permanent link: **[/doku.php/icn/codemoyenne\\_05](/doku.php/icn/codemoyenne_05)**

Last update: **2016/10/03 12:42**

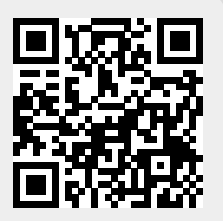